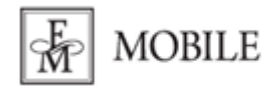

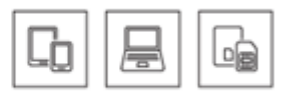

## **Konfiguracja Huawei B525**

1. Włóż kartę SIM do routera zgodnie z informacją podaną w instrukcji obsługi urządzenia.

2. Podłącz zasilanie i włącz urządzenie.

3. Z urządzenie można połączyć się na dwa sposoby:

- za pomocą dołączonego kabla Ethernet: włóż kabel do wolnego portu w routerze, a jego drugi koniec do karty sieciowej w Twoim komputerze.
- za pomocą sieci Wi-Fi: wyszukaj na swoim urządzeniu nazwy emitowanej przez router sieci jej nazwa (**SSID**) oraz hasło (**KEY**) znajduje się na naklejonej na urządzeniu etykiecie.

4. Po ustanowieniu połączenia z routerem włącz dowolną przeglądarkę i w polu adresu strony internetowej wpisz **192.168.8.1** i naciśnij na klawiaturze klawisz Enter.

5. Zostanie uruchomione okno logowania do panelu zarządzania urządzeniem. Podaj User name (domyślna: **admin**) oraz Password (domyślne: **admin**) i kliknij na przycisk **Log in**.

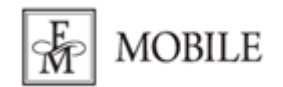

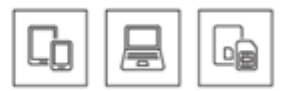

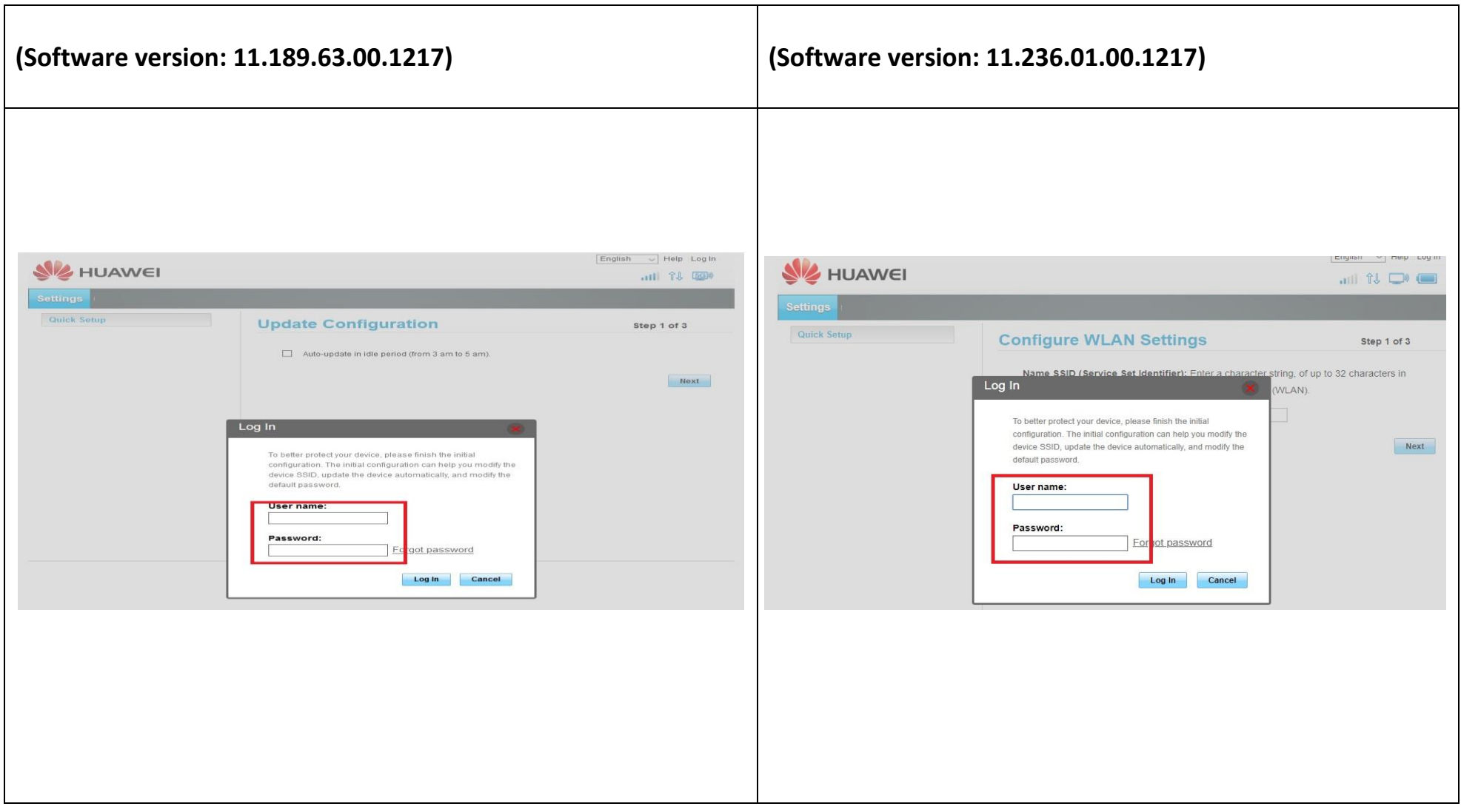

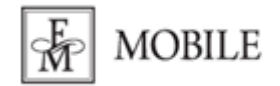

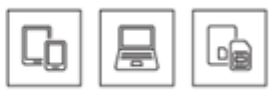

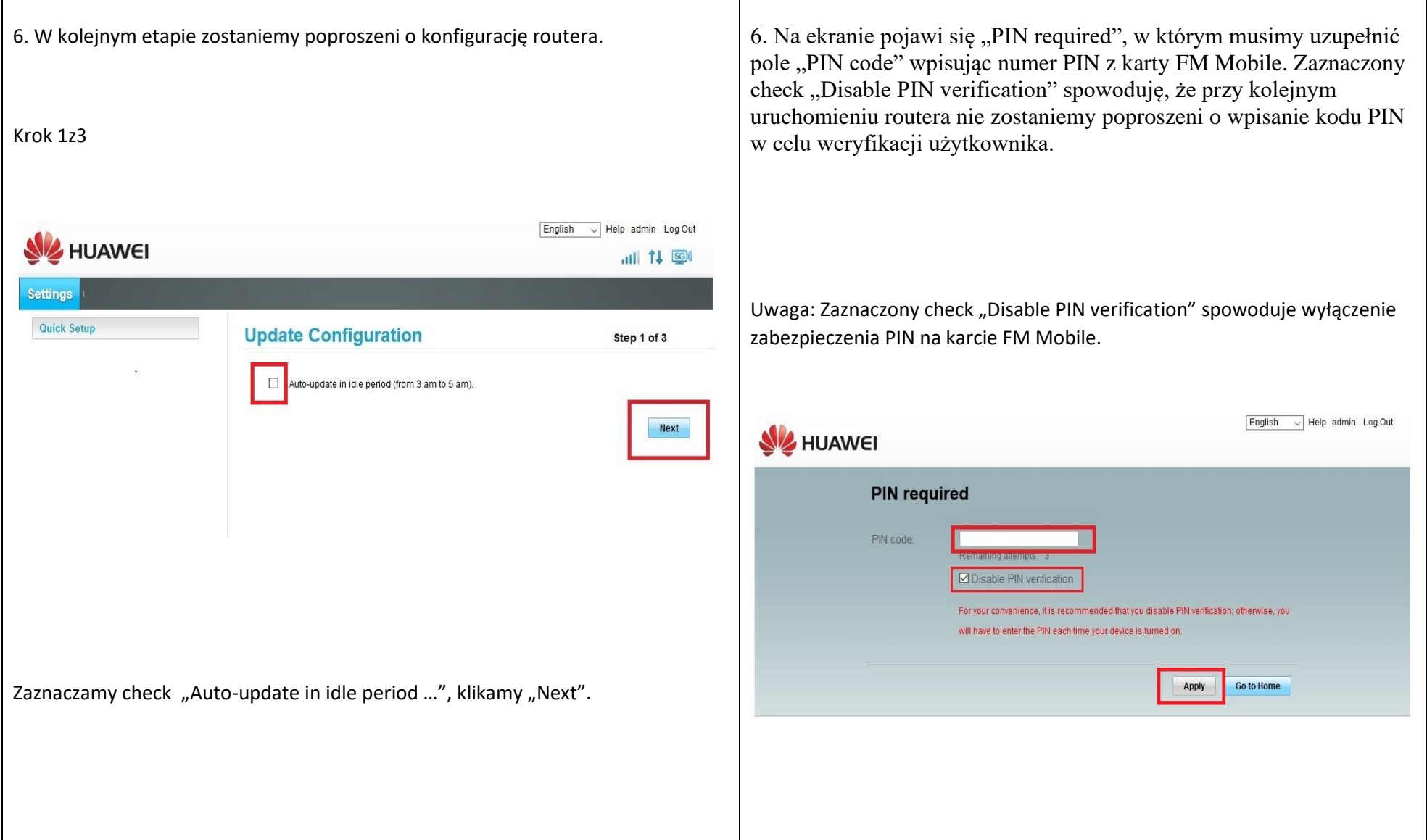

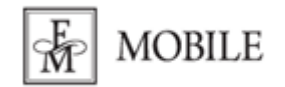

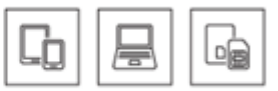

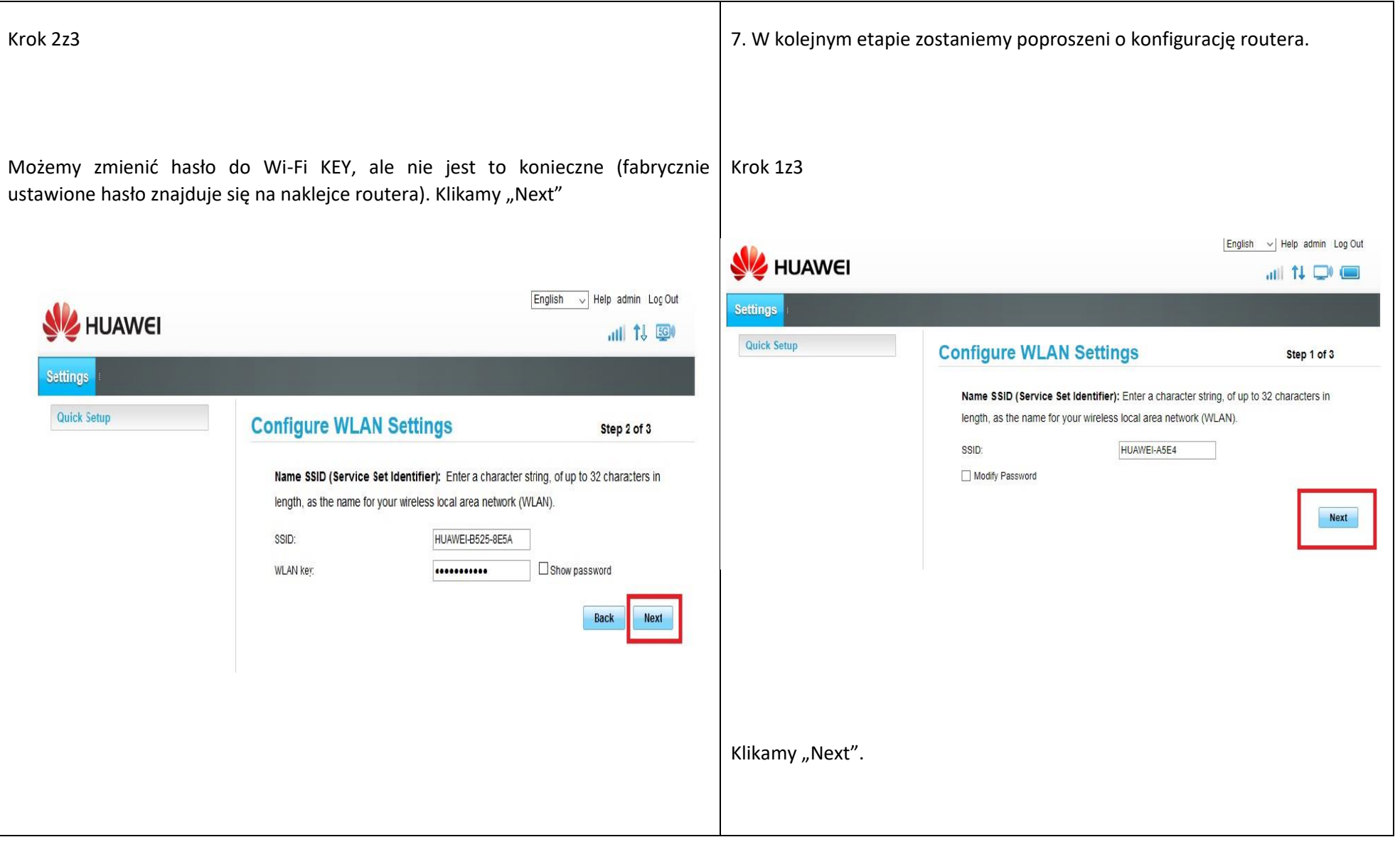

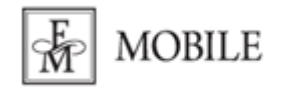

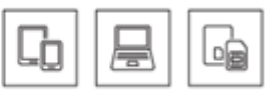

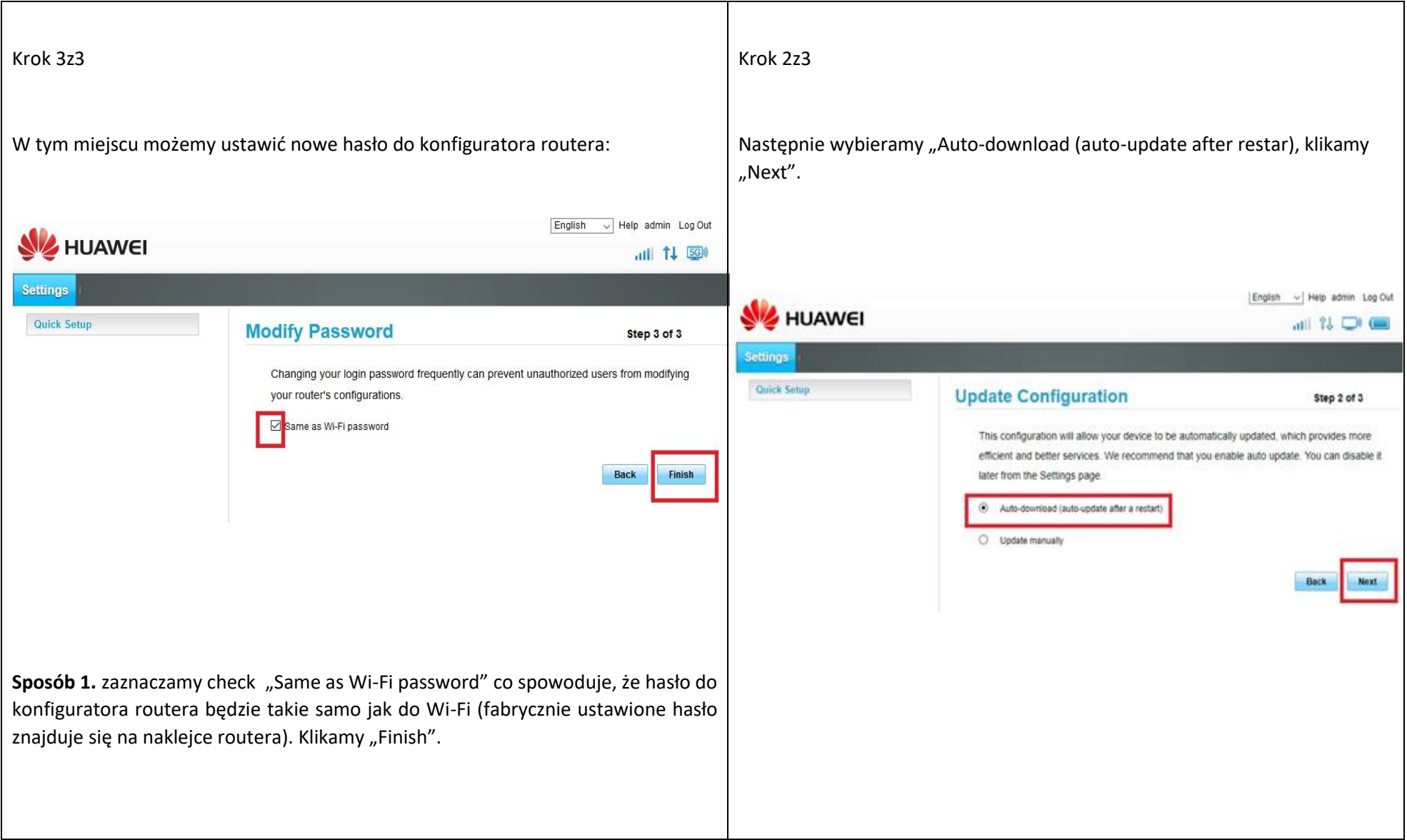

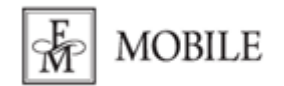

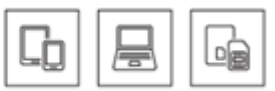

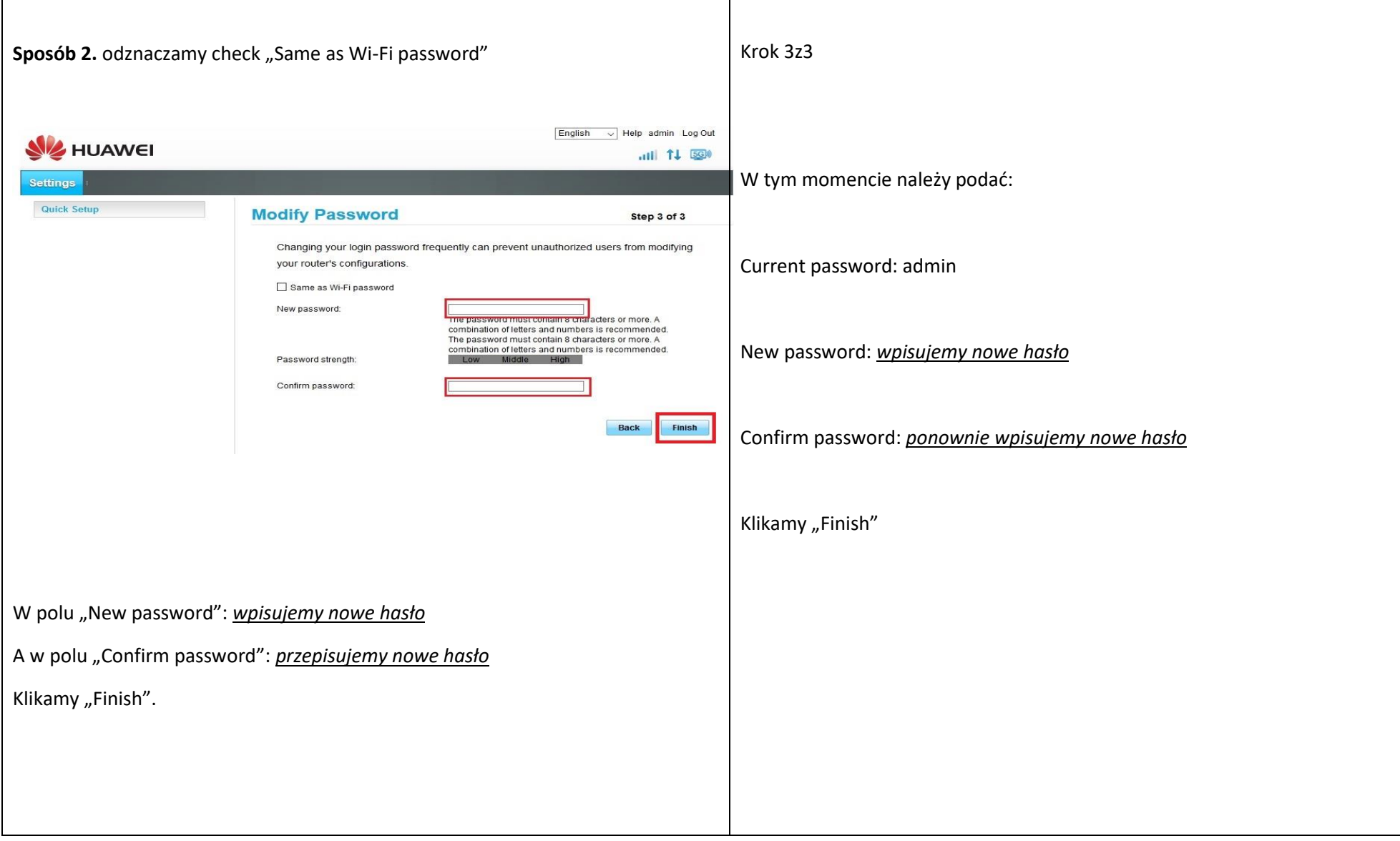

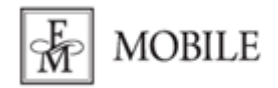

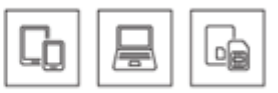

7. W ostatnim etapie konfiguracji należy wprowadzić kod PIN zabezpieczający kartę sim FM Mobile. Wybieramy w głównej zakładce "Settings" następnie "PIN Management".

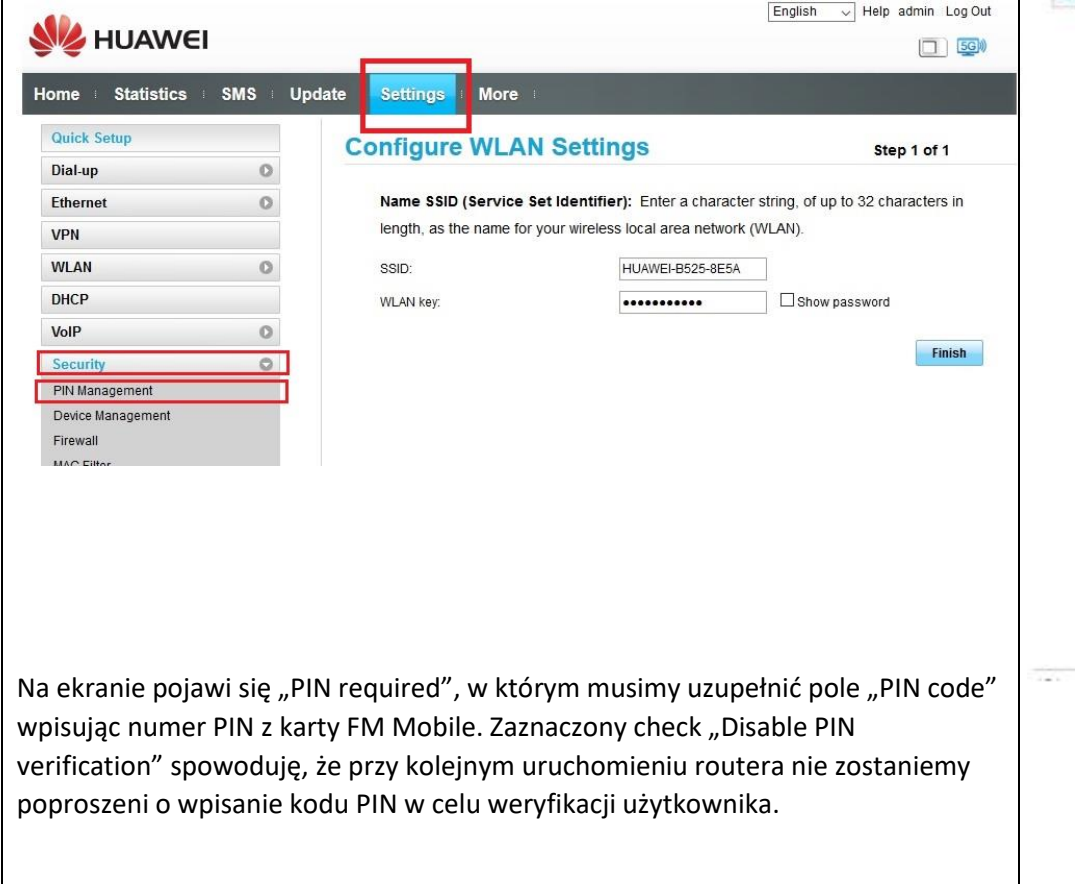

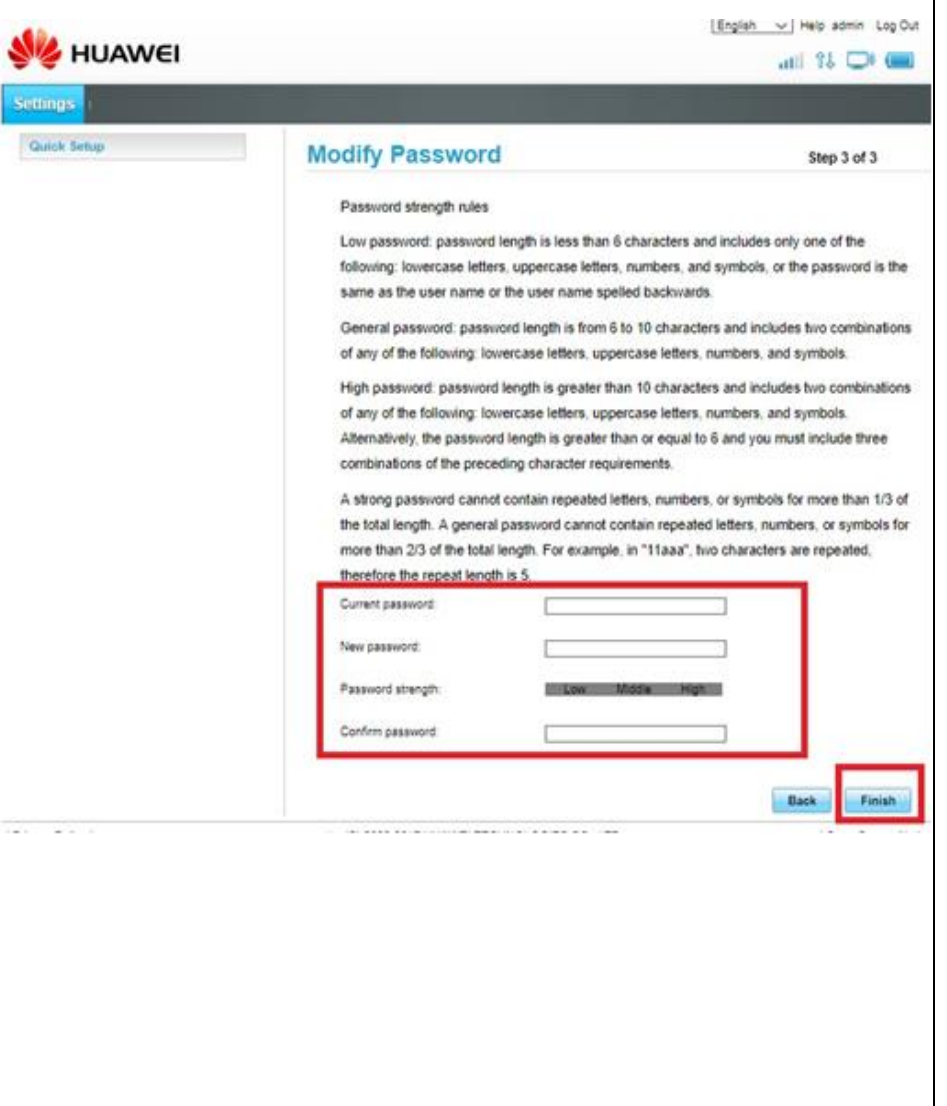

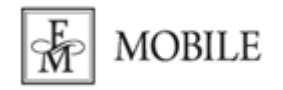

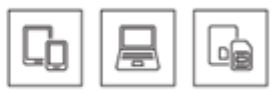

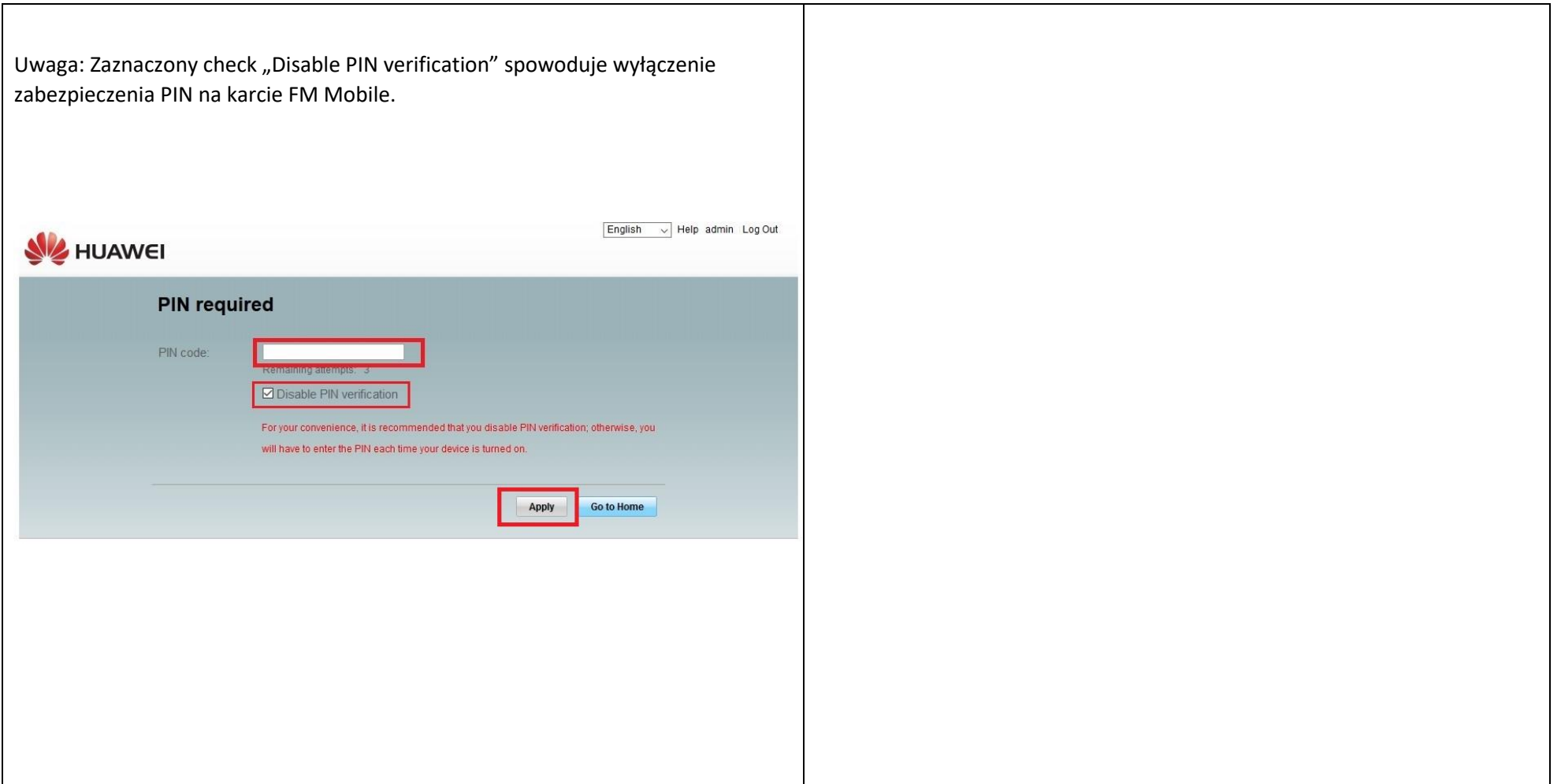

Połączenie internetowe zostało skonfigurowane. Od tej chwili możesz łączyć się z siecią Internet za pomocą kabla Ethernet lub przy użyciu sieci Wi-Fi na dowolnym urządzeniu.